## Placing Comments on a Candidate's Application

**Taleo Version 21A** 

Last reviewed: May 2021
Next review: May 2022

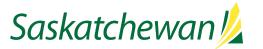

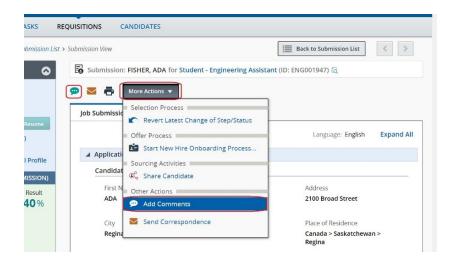

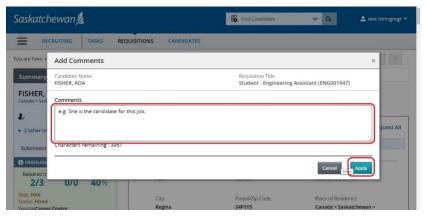

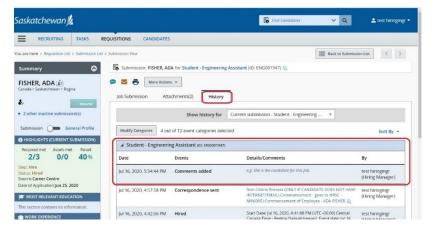

Taleo allows you to attach comments to a candidate's application record. Comments may be used to record information such as: status information about a candidate that isn't already provided by a step/status; the results of the screening process; or follow-up actions.

While viewing the candidate's application, click or **More Actions** and select **Add comments** from the drop-down.

Comments form a part of the official electronic competition file and cannot be deleted once entered. As the competition file may have to be provided to defend a staffing decision, ensure any comments entered are factual, objective, and not defamatory or otherwise inappropriate.

Enter the comment in the Comments box and click Apply.

Your comment will appear on the record for this specific candidate in this specific competition.

It will appear on the candidate's History tab, and cannot be deleted or edited.

Public Service Commission - Strategic Systems & Innovation Branch 11/08/2020 Page 1